## **Automatic Web Forms II**

for ACT! 2011 and up

# exponenciel

### **User's manual - part 9**

**Server Triggers** 

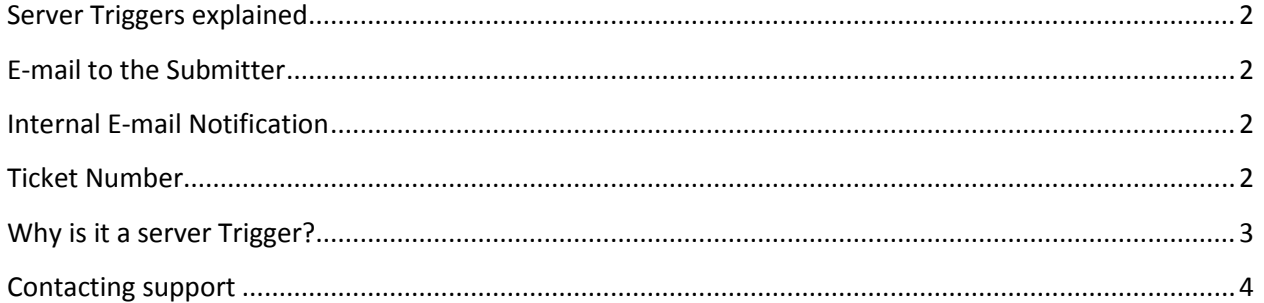

#### <span id="page-1-0"></span>**Server Triggers explained**

We call Server Triggers, actions that are triggered automatically after the form is submitted.

#### <span id="page-1-1"></span>**E-mail to the Submitter**

An e-mail may be sent to the person who submitted the form (this feature is not available with all subscription packages).

This e-mail is sent on your behalf and may contain any information you want including data coming from the form itself.

To define the parameters of this e-mail, go to *Forms>Edit Form>Server Triggers>E-mail to the Submitter….*

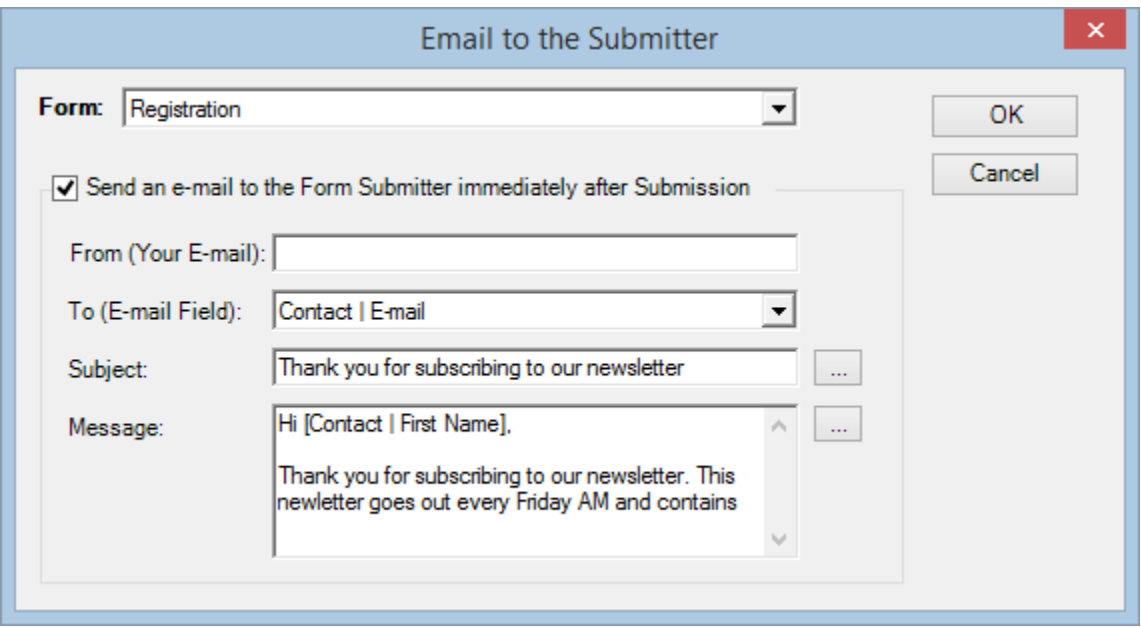

#### <span id="page-1-2"></span>**Internal E-mail Notification**

We already talked about this option in Part 1 of our user's manual.

#### <span id="page-1-3"></span>**Ticket Number**

You may have the server create a ticket number after each submission (this feature is not available with all subscription packages). A ticket number is made of an automatically incremented number (which may contain leading zeros) and optionally any sequence of characters before, after or both.

For instance, it could look like 46, 0000046, REQ-00046, 000046-FQ, REQ-000046FG.

You may define the settings of this ticket number under *Forms>Edit Form>Server Triggers>Ticket Number…*.

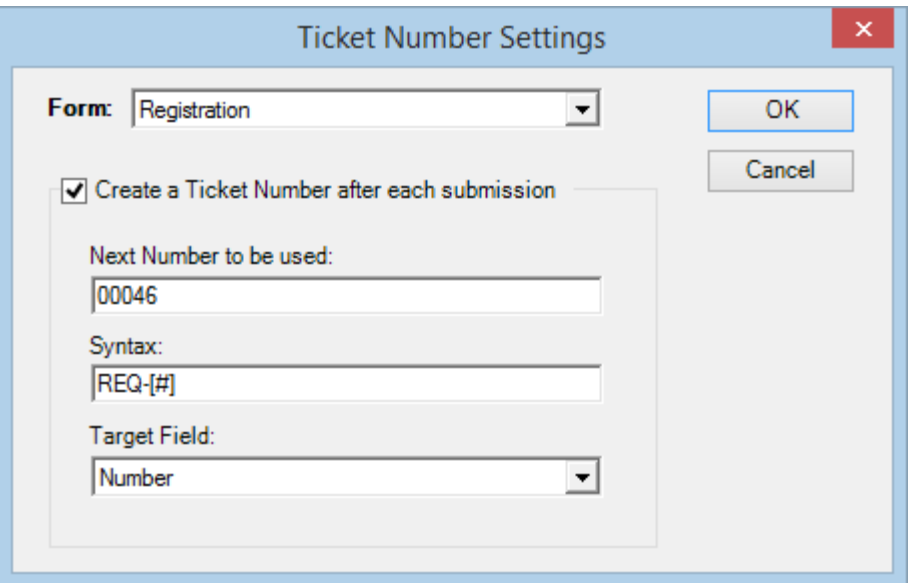

This window should be self-explanatory. The syntax needs to include the placeholder for the Next Number to be used. This placeholder is [#].

#### <span id="page-2-0"></span>**Why is it a server Trigger?**

The ticket number is created at the time the form is submitted and not when the record is successfully imported into Act!. The reason for this is that we want you to be able to include it in the Email to the Submitter or in the Thank you message displayed directly in the form.

In the example above, we have assigned the Ticket number to the field named *Number* in our Act! database. Therefore, the [Number] field placeholder is now available in the list of field available to be inserted in the subject and message of the E-mail to the Submitter.

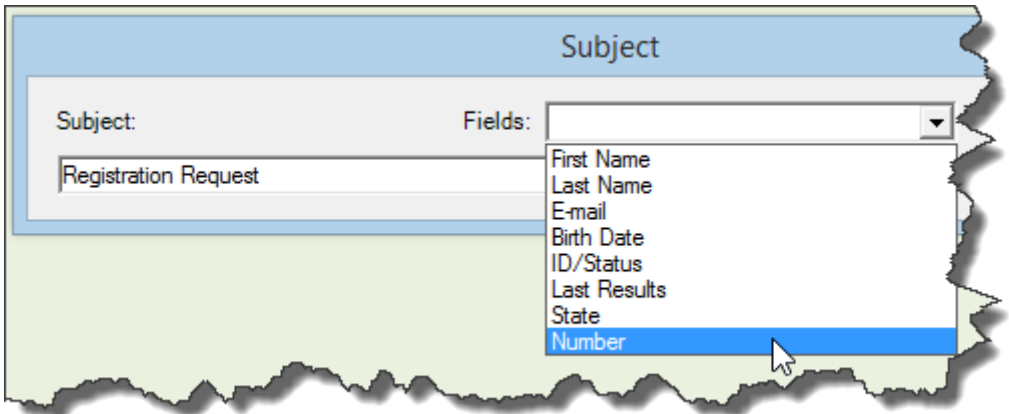

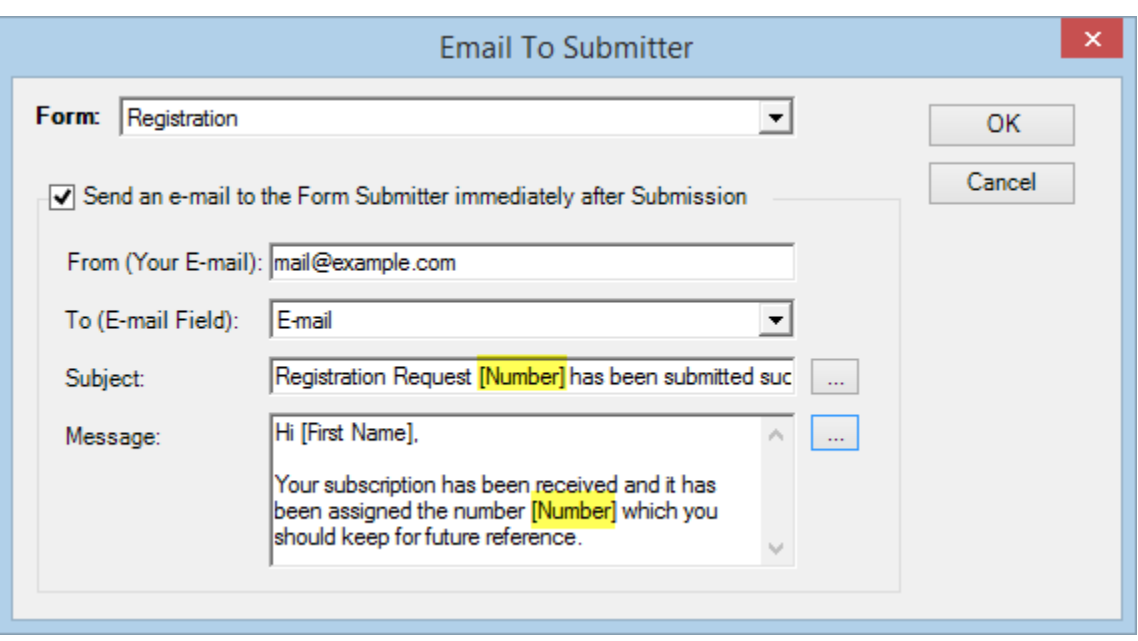

### <span id="page-3-0"></span>**Contacting support**

Support is provided by e-mail at [support@exponenciel.com.](mailto:support@exponenciel.com)

Rev. Aug. 5, 2015 - v.5.1.0.0